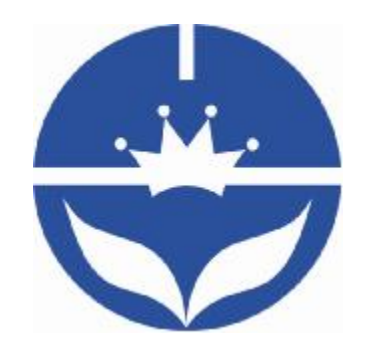

# JNHuaMao Technology Company

# Bluetooth 4.0 BLE module

Datasheet V507

- ² Professional bluetooth products suppliers.
- <sup>2</sup> Remote control module provider
- <sup>2</sup> data transmission module provider
- ² PIO state acquisition module provider
- ² Customizable bluetooth module and bluetooth solutions
- <sup>2</sup> Jinan high and new technology enterprise
- ² SIG members

Address: D-4020, Qilu soft zone Jinan city,Shandong, China Telephone: (86) 15168830999 WebSite:<http://www.jnhuamao.cn> Mail: [webmaster@jnhuamao.cn](mailto:webmaster@jnhuamao.cn)

# **The most complete, most convenient, the most stable of**

# **bluetooth data transmission, remote control, PIO**

# **acquisition module**

*---- Master and slave role in one* 

*---- Remote control without other MCU* 

*---- The PIO data acquisition without other MCU* 

## **1. Product parameters**

- Ø BT Version: Bluetooth Specification V4.0 BLE
- Ø Send and receive no bytes limit.
- Ø Working frequency: 2.4GHz ISM band
- Ø Modulation method: GFSK(Gaussian Frequency Shift Keying)
- Ø RF Power: -23dbm, -6dbm, 0dbm, 6dbm, can modify through AT Command AT+POWE.
- Ø Speed: Asynchronous: 6K Bytes

Synchronous: 6K Bytes

- Ø Security: Authentication and encryption
- Ø Service: Central & Peripheral UUID FFE0,FFE1
- Ø Power: +3.3VDC 50mA
- Ø Long range: Open space have 100 Meters with iphone4s
- Ø Power: In sleep mode 400uA~1.5mA, Active mode 8.5mA.
- $\emptyset$  Working temperature: -5 ~ +65 Centigrade
- Ø Size: HM- 10 26.9mm x 13mm x 2.2 mm; HM-11 18\*13.5\*2.2mm

#### **2. Product overview**

Thanks for you choose our products. If you want to know more, [www.jnhuamao.cn](http://www.jnhuamao.cn) can help you (Videos, New version datasheet, Module work flow, project Codes, etc.)

HM Bluetooth module use CSR BlueCore or TI CC2540, Master and slave roles in one, transmission version and remote control version and PIO state acquisition functions in one, Support the AT command modify module parameters, Convenient and flexible.

Transmission version can be used to transmit data between two Bluetooth devices.

Remote Control version can be used to Control PIO ports output high or low level without any other MCU.

The PIO state acquisition version can be used to acquisition PIO ports state without any other MUC. (Only support Bluetooth V2.1)

HM-01, HM-02, HM-03, HM-04, HM-05, HM-06, HM-07, HM-08, HM-09 is Bluetooth V2.1 version. Use CSR Chip.

HM-10, HM-11, HM-12 is Bluetooth V4.0 BLE version. Use TI Chip.

HM-01, HM-02, HM-09, HM-10 have same size and same pins.

HM-05, HM-06, HM-07, HM-11 have same size and same pins.

#### **3. Product model**

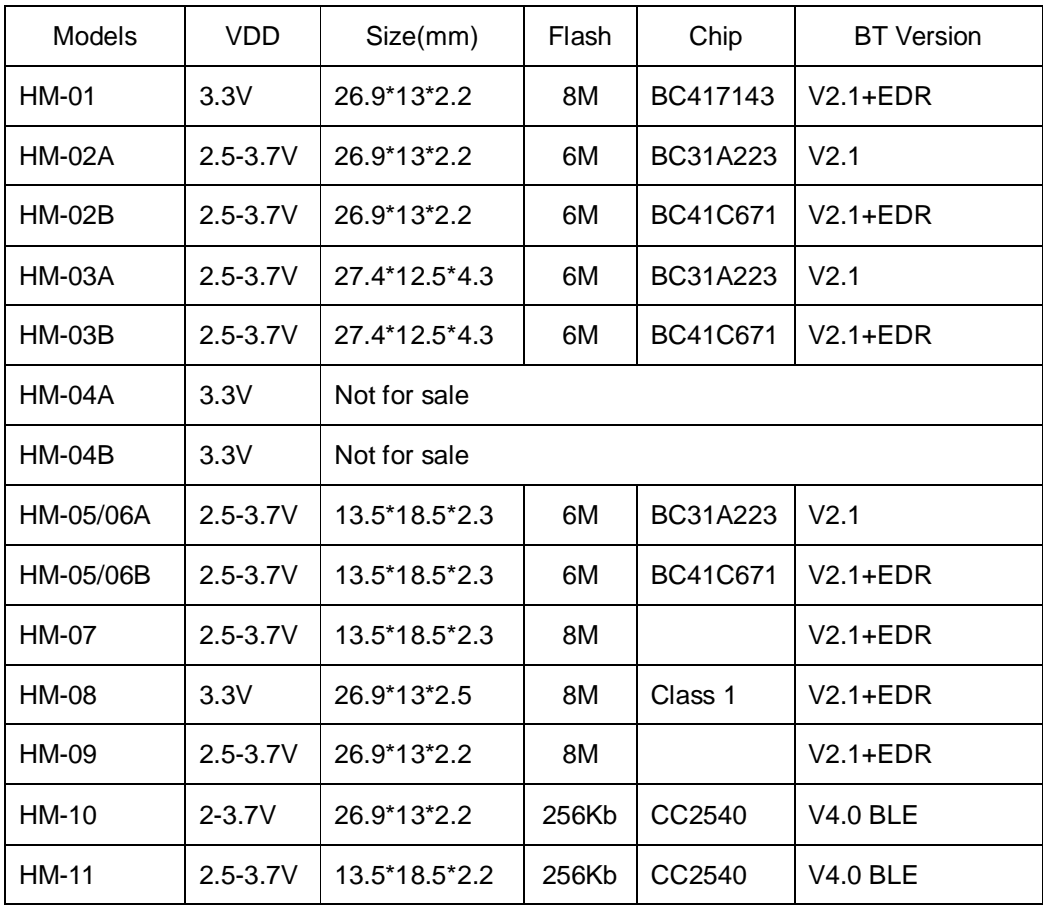

#### **4. Product certificate**

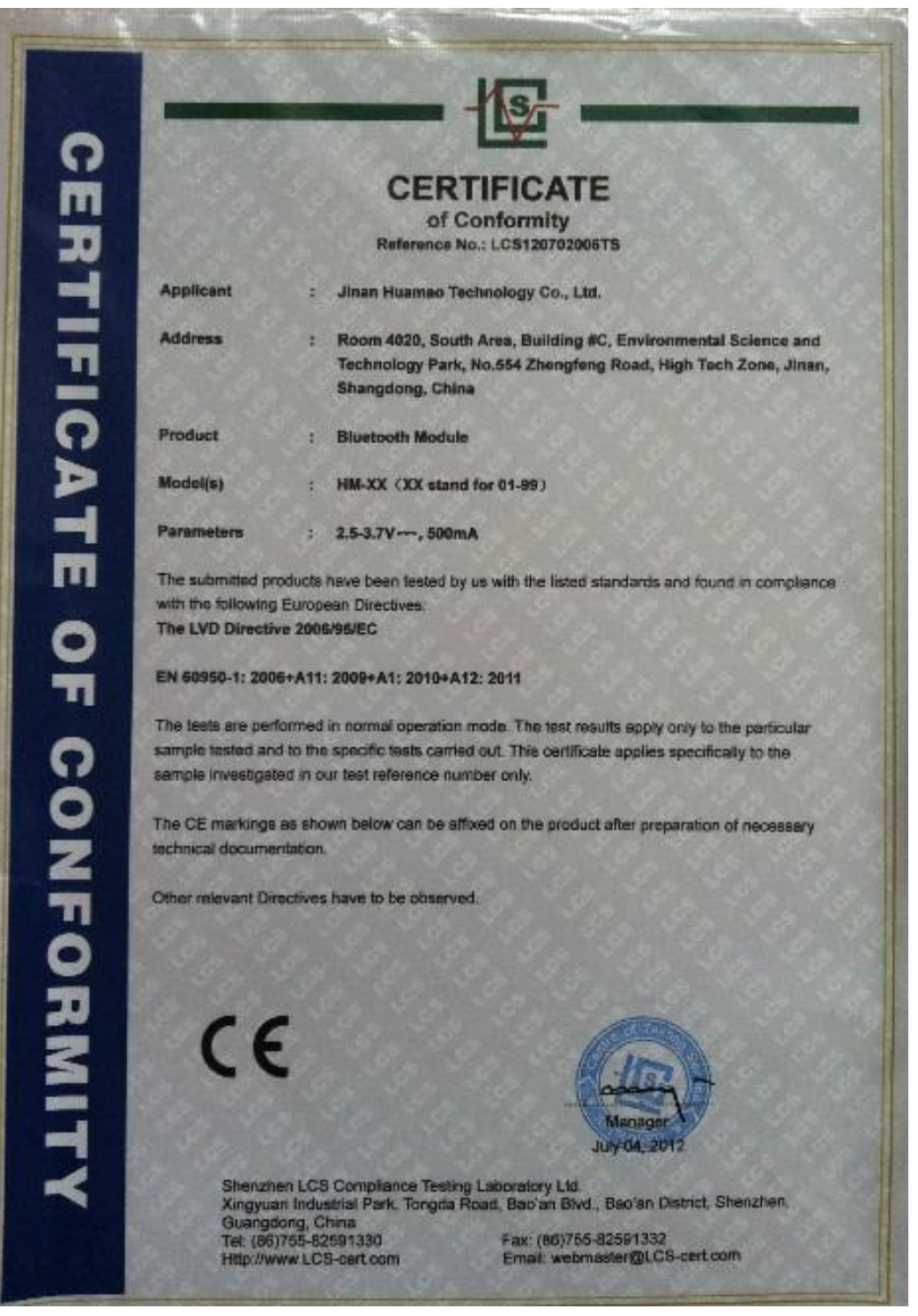

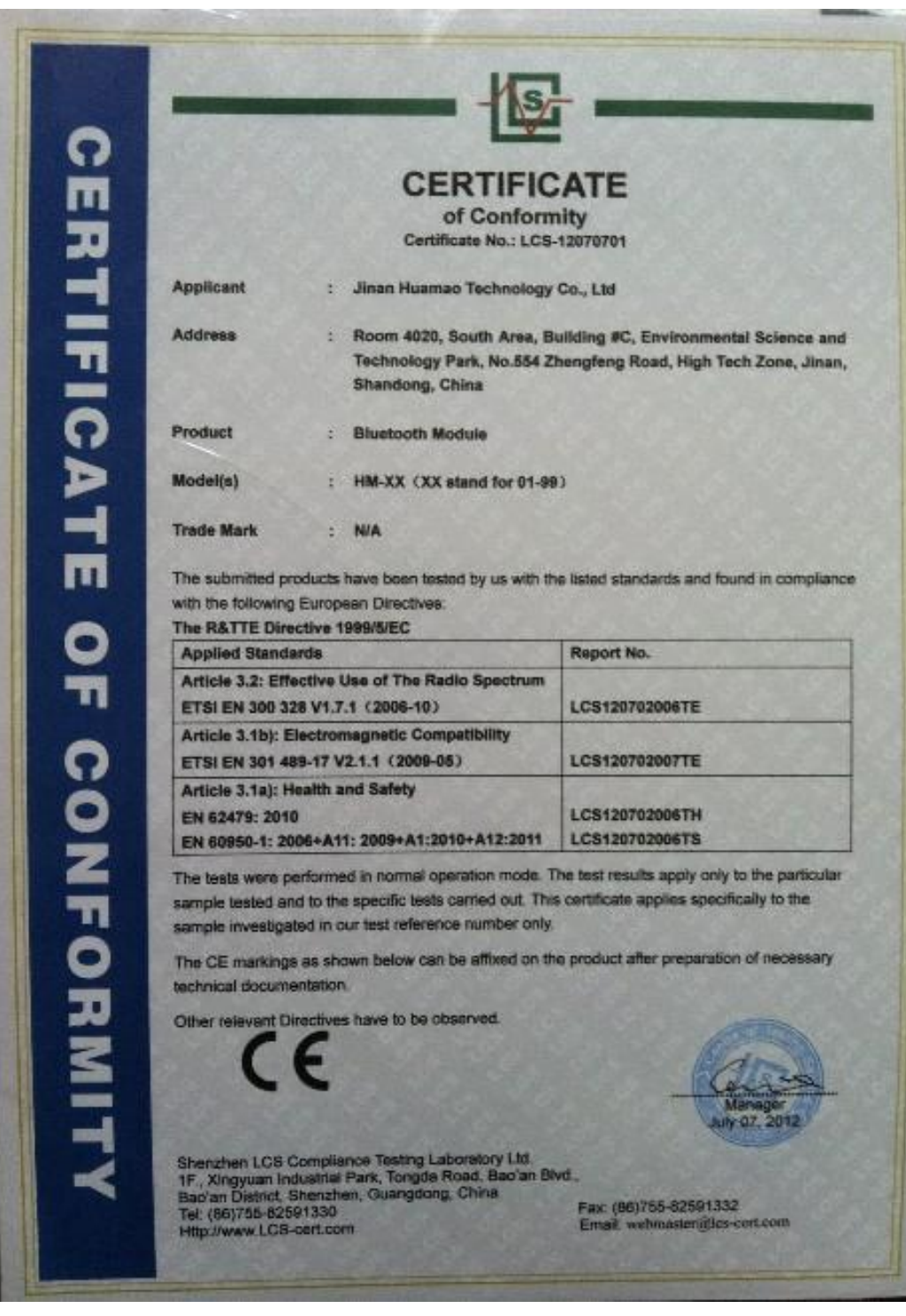

## **5. Product pictures**

![](_page_7_Picture_140.jpeg)

#### **6. Product technical specifications**

This document only include Bluetooth BLE 4.0 document, You can goto http://www.jnhuamao.cn/bluetooth en.rar get Bluetooth V2.1 version datasheet. That document include: HM-01, HM-02, HM-03, HM-04, HM-05, HM-06, HM-07, HM-08, HM-09.

#### **6.1 HM-10 Schematic**

![](_page_8_Figure_4.jpeg)

**6.2 HM-10 Size** 

![](_page_9_Figure_1.jpeg)

**6.3 HM-10 package information** 

![](_page_9_Figure_3.jpeg)

## **6.4 HM-10 Device Terminal Functions**

![](_page_9_Picture_80.jpeg)

![](_page_10_Picture_154.jpeg)

![](_page_11_Picture_94.jpeg)

#### **6.5 HM-11 Size**

![](_page_11_Figure_3.jpeg)

# **6.6 HM-11 Package information**

![](_page_11_Figure_5.jpeg)

## **6.7 HM-11 Device Terminal Functions**

![](_page_11_Picture_95.jpeg)

![](_page_12_Picture_374.jpeg)

#### **7. System function**

#### **How to wake up module from sleep mode?**

There are two ways to wake up module from sleep mode.

7.1 Send "I am iron man, I am iron man, I am iron man I am iron….." string.

Yes, that is a joke, in sleep mode, you can send a long string (Length >

80 or more), that string can made module wake up, and you will receive

"OK+WAKE" string through UART. That string can't include any AT commands.

7.2 Long press system KEY >=1000 ms.

After wake up module, you can send and receive AT commands.

#### **How to let module into sleep mode?**

In discoverable mode, send "AT+SLEEP" string through UART, if all is okay,

module will return "OK+SLEEP" string and into sleep mode.

#### **System KEY function (PIO0)**

Press if Low > 1000ms:

#### 7.3.1 If Module is in sleep mode

Module will wake up immediately, if AT+NOT value is "1", module will send "OK+WAKE" string through UART.

7.3.2 If Module has already connected to remote device

Module will disconnect from remote device.

7.3.3 If Module is standby mode

Module will reset to default configuration. Then restart.

#### **System LED function (PIO1)**

In sleep mode, LED has turned off.

If AT+PIO10 is setup

Unconnected status: Output High 500 ms, Low 500 ms

Connected status: Output High

If AT+PIO11 is setup

Unconnected status: Output Low.

Connected status: Output High.

#### **8 AT Commands**

Factory default setting:

Name: HMSoft; Baud: 9600, N, 8, 1; Pin code: 000000; transmit Version.

AT Command format:

Uppercase AT command format. string format, without any other symbol. (e.g.  $\forall$ r or  $\forall$ n).

On Transmit version: Only accept AT Command from UART interface when Bluetooth device is not connected with remote device.

On Remote version: Can accept AT Command from UART interface when Bluetooth Device is not connected with remote device, Also can accept AT Command from remote Bluetooth device when connected that.

On PIO collection version: Only accept AT Command from UART interface when Bluetooth device is not connected with remote device.

Bluetooth V2.1 version Command is not here, please download datasheet

from [http://www.jnhuamao.cn/Bluetooth\\_en.rar](http://www.jnhuamao.cn/Bluetooth_en.rar)

#### 1. Test Command

![](_page_14_Picture_211.jpeg)

If Module is not connected to remote device will receive: "OK"

If Module has connected, module will disconnected from remote device, if "AT

- + NOTI" is setup to 1, will receive: "OK+LOST"
- 2. Query module address

![](_page_14_Picture_212.jpeg)

3. Query/Set baud rate

![](_page_14_Picture_213.jpeg)

e.g.

Query baud:

Send: AT+BAUD?

Receive: OK+Get:0

Setup baud:

Send: AT+BAUD1

Receive: OK+Set:1

Note: If setup to Value 7, After next power on, module will not support any

AT Commands, until PIO0 is pressed, Module will change Baud to 9600.

### 4. Clear Last Connected device address

![](_page_15_Picture_274.jpeg)

Notice: Only Central role is used.

#### 5. Try connect to last succeeded device

![](_page_15_Picture_275.jpeg)

Notice: Only Central role is used.

If remote device has already connected to other device or shut down,

"OK+CONNF" will received after about 10 minutes.

#### 6. Try connect an address

![](_page_15_Picture_276.jpeg)

Notice: Only Central role is used.

If remote device has already connected to other device or shut down,

"OK+CONNF" will received after about 10 minutes.

7. Query/Set filter AT command parameter in AT+MODE value is 2

![](_page_16_Picture_297.jpeg)

If this command value is setup to "1", Remote device AT command string

will not sent to local UART.

8. System Help Information

![](_page_16_Picture_298.jpeg)

9. Query/Set Module work type

![](_page_16_Picture_299.jpeg)

This command is only used for Central role.

## 10.Query/Set Module Work Mode

![](_page_16_Picture_300.jpeg)

![](_page_17_Picture_248.jpeg)

In mode 2, all data received from UART or remote device will be handled and

send.

11.Query/Set Notify information

![](_page_17_Picture_249.jpeg)

If this value is set to 1, when link ESTABLISHED or LOSTED module will

send OK+CONN or OK+LOST string through UART.

12.Query/Set Module name

![](_page_17_Picture_250.jpeg)

e.g.

change module name to bill\_gates

Send: AT+NAMEbill\_gates

Receive: OK+SetName:bill\_gates

13.Query/Set Parity bit

![](_page_17_Picture_251.jpeg)

![](_page_18_Picture_242.jpeg)

![](_page_18_Picture_243.jpeg)

15.Query/Set PIO pins output high or low (Only this time, when module next

power on, this value is not be used)

![](_page_18_Picture_244.jpeg)

e.g.

Query PIO2

Send: AT+PIO2?

Setup PIO2 output high

Send: AT+PIO21

Receive: OK+PIO21

### 16.Query/Set Pin Code

![](_page_19_Picture_187.jpeg)

e.g.

Query Pin Code

Send: AT+PIN?

Receive: OK+PIN:000000

Setup Pin Code 008888

Send: AT+PIN008888

Receive: OK+Set:008888

17.Query/Set Module Power

![](_page_19_Picture_188.jpeg)

18.Query/Set Module sleep type

![](_page_19_Picture_189.jpeg)

Only support peripheral role.

#### 19.Restore all setup value to factory setup

![](_page_20_Picture_205.jpeg)

20.Restart module

![](_page_20_Picture_206.jpeg)

21.Query/Set Master and Slaver Role

![](_page_20_Picture_207.jpeg)

#### 22.Query RSSI Value

![](_page_20_Picture_208.jpeg)

Require: AT+MODE value > 0

This command only used by Remote device query when connected.

#### 23.Query Last Connected Device Address

![](_page_20_Picture_209.jpeg)

24.Query/Set Stop bit

![](_page_20_Picture_210.jpeg)

25.Work immediately

![](_page_20_Picture_211.jpeg)

![](_page_21_Picture_231.jpeg)

This command is only used when AT+IMME1 is setup.

#### 26.Query Module into sleep mode

![](_page_21_Picture_232.jpeg)

Only support Peripheral role.

#### 27.Query/Set Module save connected address parameter

![](_page_21_Picture_233.jpeg)

#### 28.Query/Set module connect remote device timeout value

![](_page_21_Picture_234.jpeg)

This value is only used for Central Role, when module has Last Connected address.

29. Query/Set Module Bond Mode

![](_page_22_Picture_145.jpeg)

**Important: If you are use android 4.3 device, please don't change this value. It caused module cant communication with android 4.3 devices. We think this is an Android 4.3 bug, it works fine on iPhone.**

30.Query Software Version

![](_page_22_Picture_146.jpeg)

Resource:

Bluetooth Module 2.1 datasheet:

[http://www.jnhuamao.cn/Bluetooth\\_en.rar](http://www.jnhuamao.cn/Bluetooth_en.rar)

Bluetooth Module 4.0 datasheet:

[http://www.jnhuamao.cn/Bluetooth40\\_en.rar](http://www.jnhuamao.cn/Bluetooth40_en.rar)

Bluetooth Module 4.0 USB Dongle

[http://www.jnhuamao.cn/HMDongle40\\_en.rar](http://www.jnhuamao.cn/HMDongle40_en.rar)

Bluetooth 2.1 Com Assistant for android:

<http://www.jnhuamao.cn/HMComAssistant.rar>

Bluetooth 4.0 Com Assistant for android 4.3:

<http://www.jnhuamao.cn/HMBLEComAssistant.rar>

Bluetooth 4.0 IOS Code:

<http://www.jnhuamao.cn/showNews.asp?id=46>

Note:

Before August 2013, sales of the HM-10, when one of the reserve components damage, can lead to a module can't work normally, this component is no effect, you can choose to remove this component, I draw it on the picture.

![](_page_23_Picture_16.jpeg)

Thanks for you choose our products. If you want to know more, [www.jnhuamao.cn](http://www.jnhuamao.cn)</u> can help you (Videos, New version datasheet, Module work flow, project Codes, etc.)